## **Workplace Readiness Data Verification Instructions**

1. Go to the following website - http://www.techfluency.org/esess/Admin/index.php

Log In

2. Enter your login information Organization **Password** 

From the Administrative Menu

- 3. Click Reports
- 4. Click Assessment Enrollment

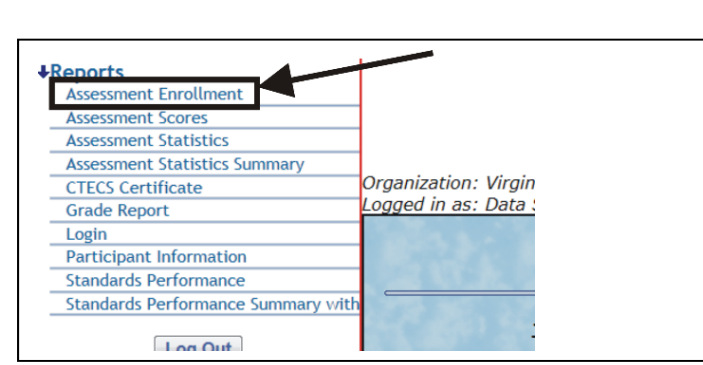

Login

5. Review the numbers for (Pretest) Workplace Readiness Skills for the Commonwealth (box 1), (Retake) Workplace Readiness Skills for the Commonwealth (boxes 2 and 3), and Workplace Readiness Skills for the Commonwealth (boxes 4 and 5) shaded in red below.

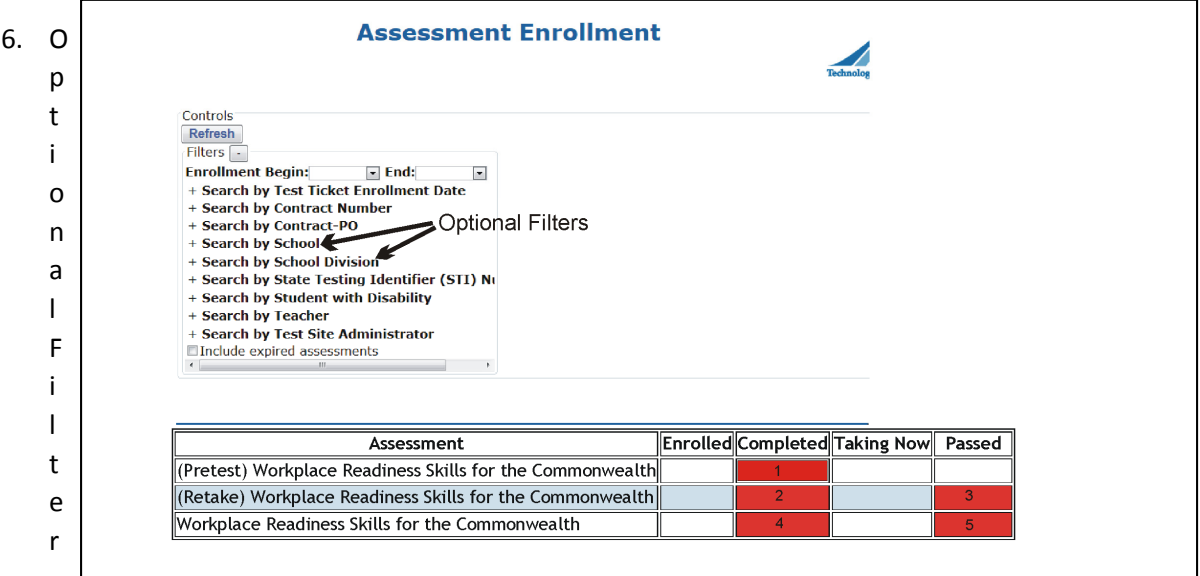

– To review the total number completed and passed by school or division you can click on the optional filter and find your school. Once your selection is made click **REFRESH.**

7. Complete the verification form and submit to CTECS.